# **ZigBee ovladač 4-zónový**

09.ZG2819S.04841

**Technická data**

# 40 CE FC SROHS O zigbee

**Upozornění:** před manipulací si přečtěte celý návod **Vlastnosti:**

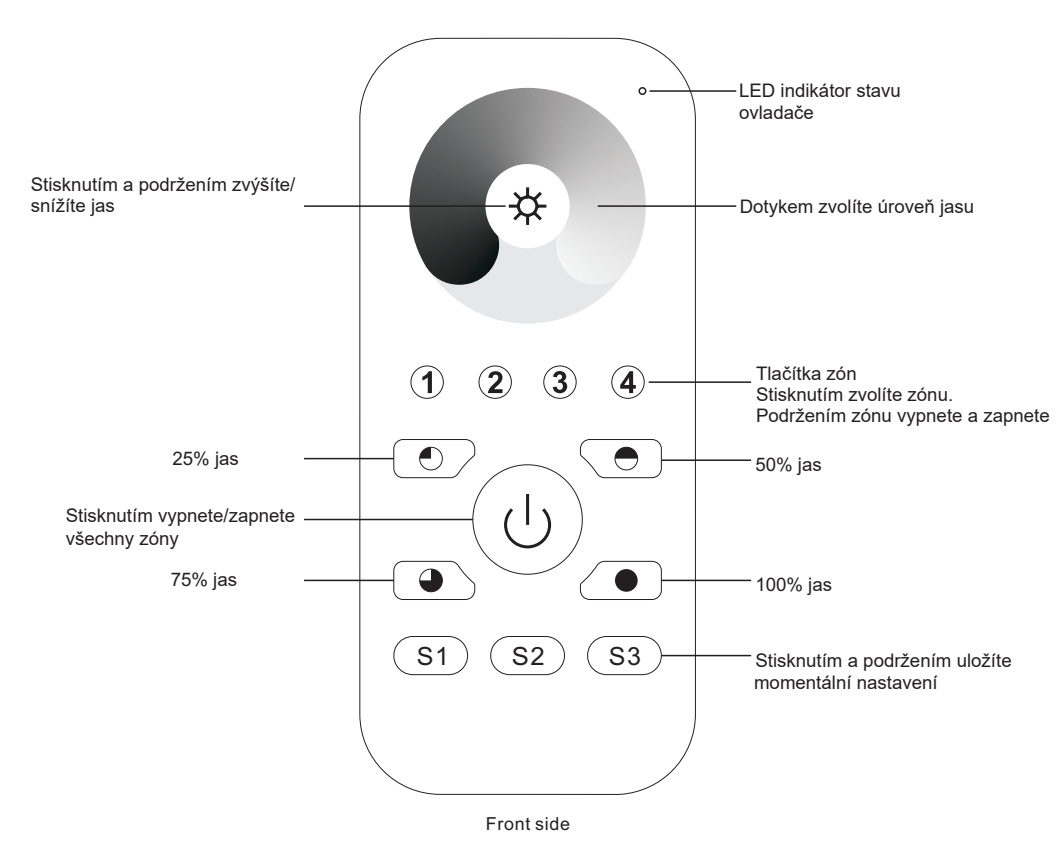

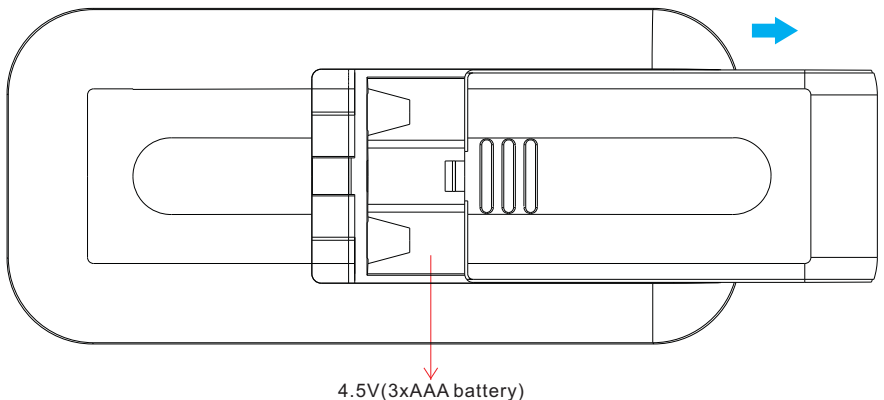

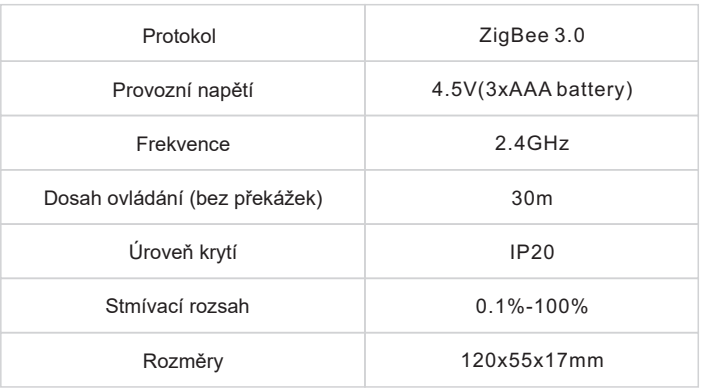

Magnetický držák

• ZigBee stmívací ovladač založený na ZigBee 3.0

• Ovládání jednobarevných svítidel

• Citlivé, přesné a rychlé ovládání dotykovým kolečkem

- Nízká spotřeba energie, napájení z baterií
- Možnost připojit ZigBee zařízení přes Touchlink
- Možnost připojit ZigBee zařízení v módu Find and bind
- 4 skupiny a až 30 spárováných zařízení
- 2.4 GHz frekvence použitelné po celém světě
- Dosah až 30m
- Kompatibilní s univerzálními ZigBee branami
- Kompatibilní s univerzálními ZigBee jednobarevnými svítidly

#### **Podporované ZigBee skupiny:**

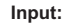

• Basic • Power Configuration • Identify • Diagnostics

**Output:**

• Identify • Group • Scene • On/off • Level control • Ota

### **Bezpečnostní upozornění**

• Toto zařízení obsahuje AAA baterie, které musí být správně skladované a likvidované • NEVYSTAVUJTE zařízení vlhkosti

### **Provoz**

**1.Tento ZigBee ovladač je bezdrátový vysílač který může komunikovat s širokou škálou kompatibilních ZigBee systémů. K ovládání kompatibilních systémů používá ovladač rádiové signály.**

**2.Tento ZigBee ovladač podporuje max. 4 skupiny pro připojení max. 30 jednobarevných zařízení.** 

## **3. Připojení k ZigBee síti skrze Koordinátor nebo Hub**

**Krok 1:** Odstraňte ovladač z předchozí ZigBee sítě. Řiďtě se sekcí "Obnovení továrního nastavení".

**Krok 4:** Okamžitě stiskněte tlačítko S1. LED indikátor začne blikat po dobu 20 vteřin. Pokud je párování úspěšné, indikátor 5krát problikne

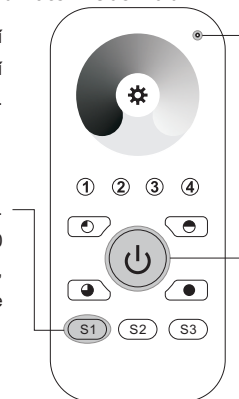

LED indikátor

**Krok 2 :** Z volte z Vašeho ZigBee rozhraní možnost přidání zařízení a uveďte jej do párovacího režimu dle pokynů ZigBee brány nebo hubu.

**Krok 3:** Stiskněte a podržte tlačítko. LED indikátor se rozsvítí

# **4. Touchlink připojení k ZigBee zařízení**

**Krok 1** : Z apněte TouchLink párování zařízení. Pro podrobné pokyny se řidťe návodem zvoleného zařízení ່¤ະ **Krok 3**: Krátkým stisknutím zvolte požadovanou zónu  $\sqrt{2}$ را) **Krok 4**: Stiskněte a podržte tlačítko dokud LED indikátor nezhasne a zase  $\sqrt{2}$ se nerozsvítí

**Poznámka: 1 Ovladač lze spárovat s až 30 zařízeními**

LED indikátor < 10cm **ZigBee Lighting Device**  $(1)$   $(2)$   $(3)$   $(4)$ **Krok 2** : Držte ovladač ve vzdálenosti max. 10cm od zařízení. Stiskněte tlačítko ON/OFF  $\overline{\bullet}$  $\sqrt{\bullet}$  $(S1)$   $(S2)$   $(S3)$ 

**Krok 5**: Ihned stiskněte tlačítko, indikátor začne

rychle blikat po dobu 3 sekund. Pokud bylo spárování úspěšné indikátor 6krát problikne a připojené svítidlo problikne 2krát.

## **Poznámky: 1) Rozhrání ZigBee sítě nepodá oznámení o úspěšném připojení**

**2) Při připojení k systému 2MQTT se zobrazí zprává "Nepodporované/nekompatibilní zařízení". Zařízení je přesto kompatibilní**

## **5. Odstranění ovladače ze ZigBee sítě**

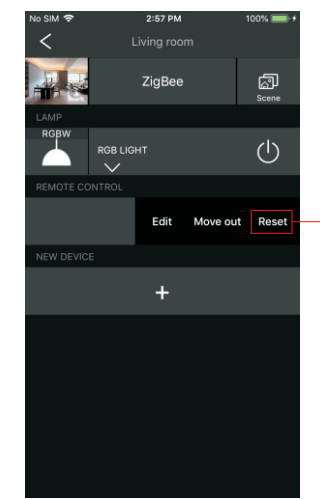

Z rozhraní Vaši ZigBee sítě zvolte možnost smazání ovladače, nebo ovladač obnovte do továrního nastavení. Při úspěšném odstranění ovladače indikátor 3x problikne

#### **7. Přímé připojení k ZigBee zařízení**

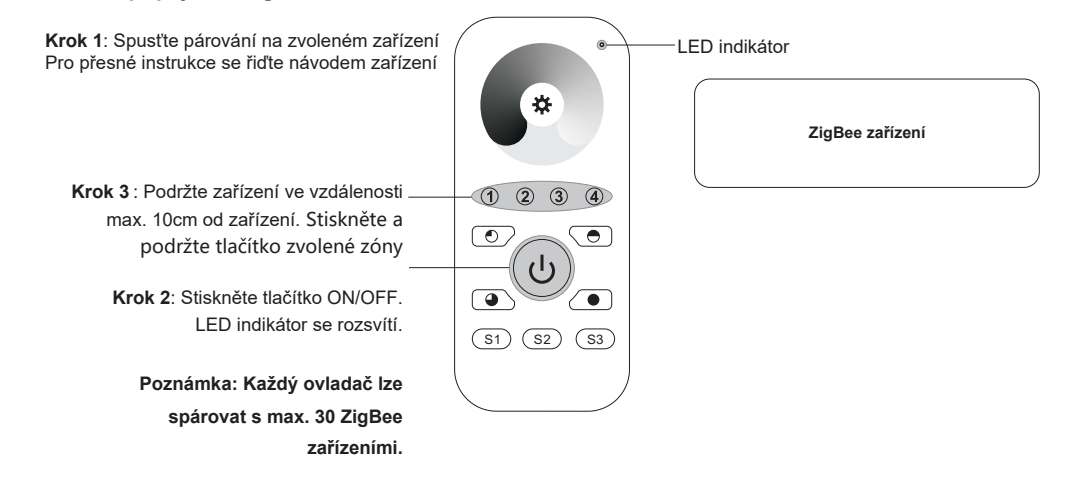

## **6. Obnovení továrního nastavení**

**Krok 1:** Stiskněte a podržte tlačítko dokud se ovladač nezapne.

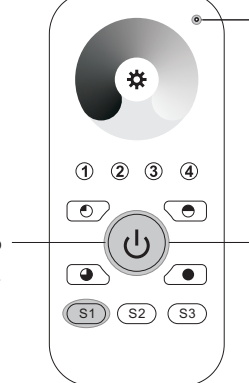

LED indikátor

**Poznámka: Po obnovení továrního nastavení budou všechny konfigurační parametry odstraněny i ze sítě.**

**Krok 2**: Ihned tlačítko 5x krátce stiskněte. Po úspěšném obnovení továrního nastavení indikátor 3x problikne.

# **8. OTA**

Tento ovladač podporuje OTA aktualizace firmwaru. Při připojení k ZigBee síti se firmware automaticky aktualizuje každých 10 minut.